## 電子申請システム初期操作要領

## 電子申請システム https://jrois2.rois.ac.jp

1.【トップページ】「個人情報の取り扱い方針」を確認の上、「日本語」をクリック

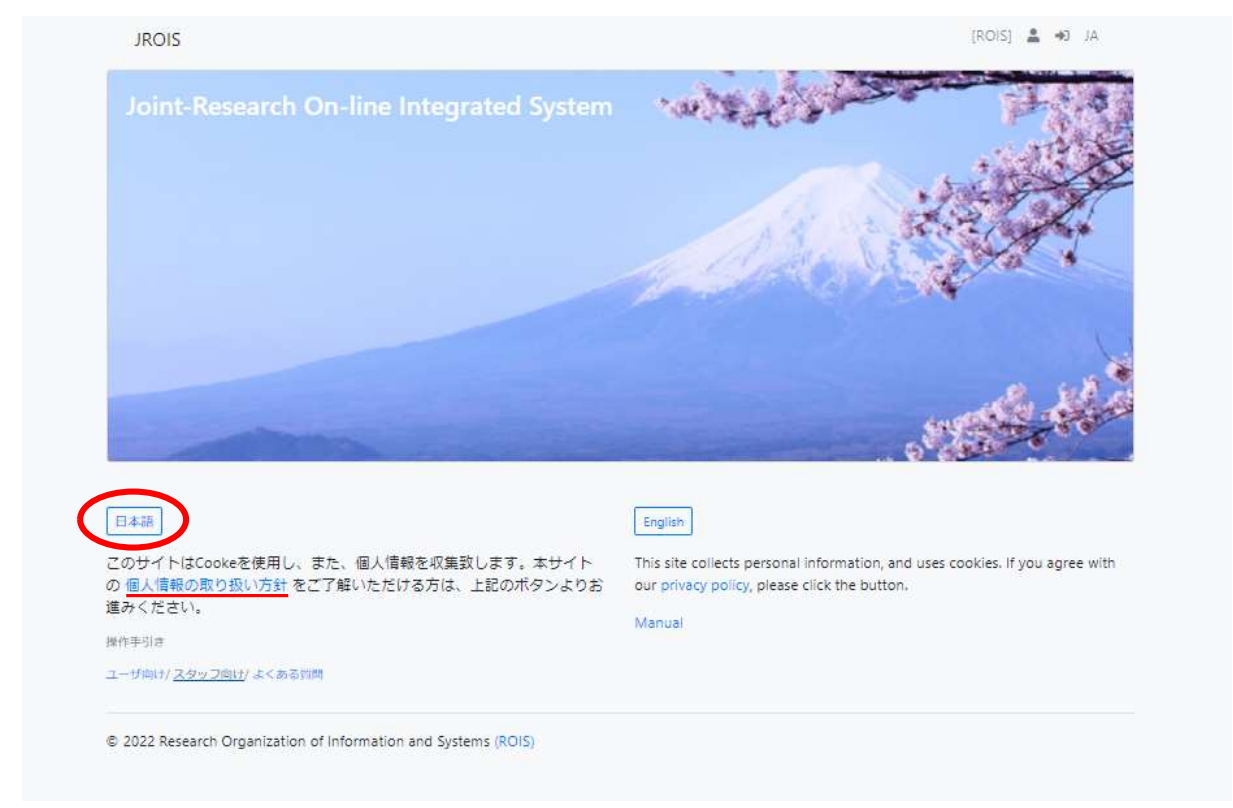

2.「アカウントサービス」をクリック

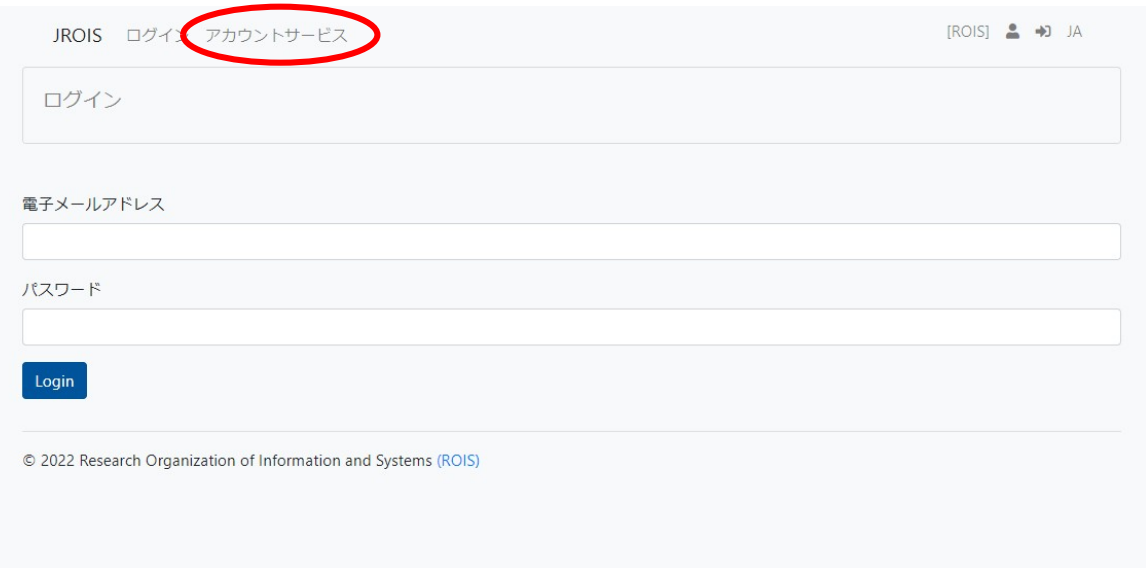

3.「新規登録」をクリックし、必要事項を入力の上、「Send」をクリック

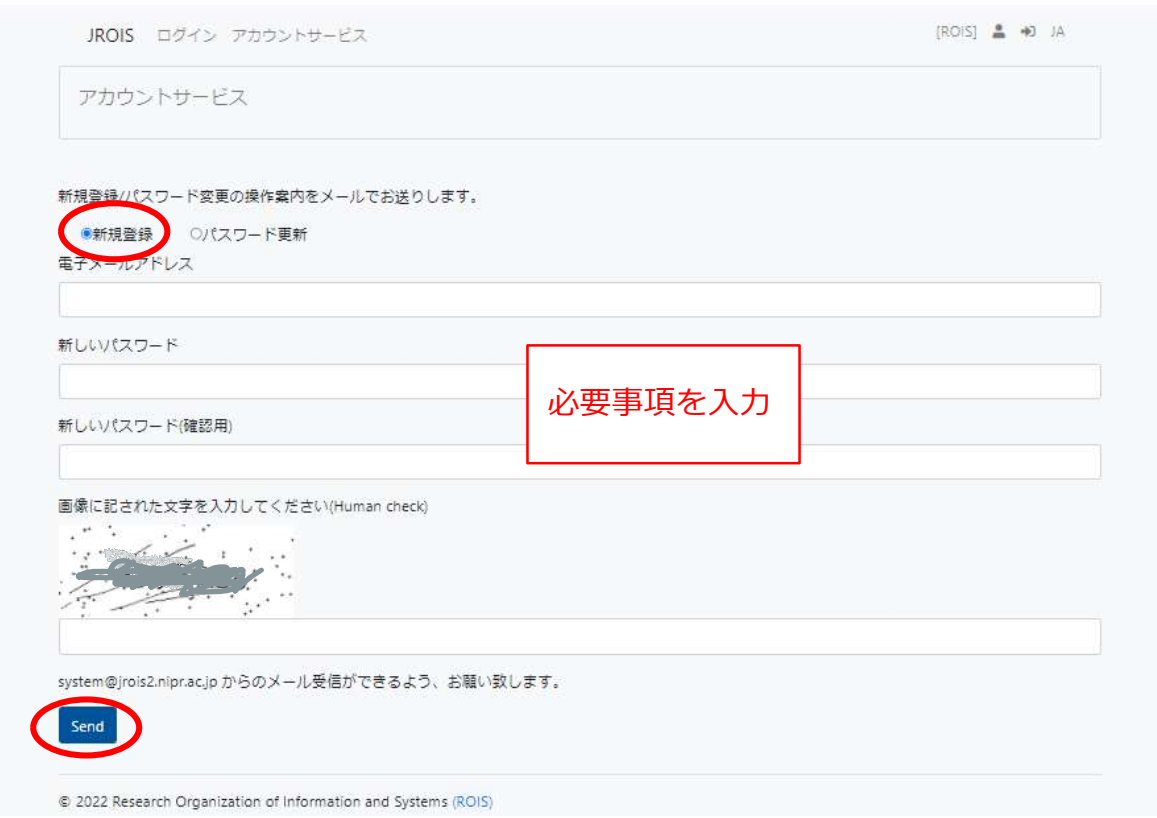

- 4.折り返し、登録・変更用ページへの URL が送付されるのでアクセスください
- 5.申請受付が完了したら、受領メールが届きます。届かない場合はお問い合わせください。
	- 問合せ先: 研究推進課共同利用係 kyodo-nipr@t.rois.ac.jp